#### **M8126 User's Manual**

This document is the User's Manual for M8126, the interface box for the force/torque sensor (loadcell) manufactured by SRI (Sunrise Instruments Co., Ltd). It's strongly recommended that anyone who uses M8126 should read this document before any operation. SRI reserves all the rights of this document. Please do not hesitate to contact SRI if there is any question.

## **Content**

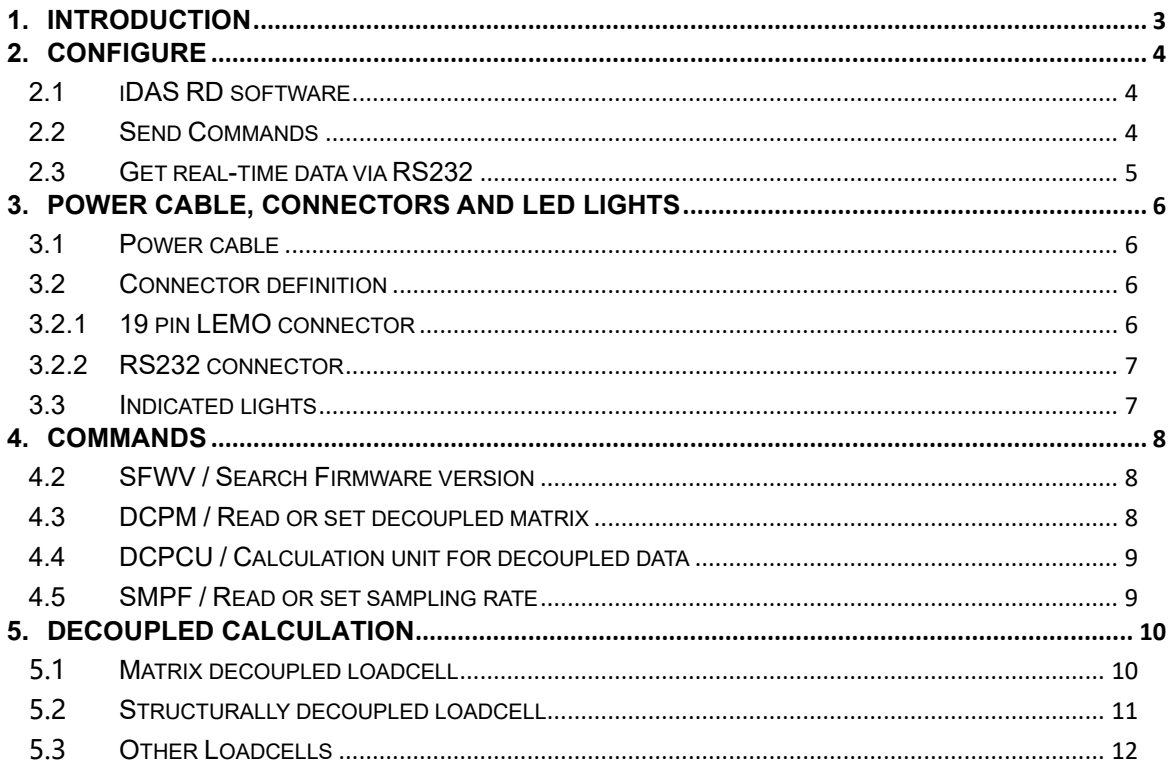

## SRI-X

## <span id="page-2-0"></span>**1. Introduction**

The interface box M8126 provides bridge excitation, signal conditioning, data acquisition and digital communication to the user's controller or PC via EtherCAT or RS232,. A 24 bit sigma-delta AD converter (16 bit effective) is used to provide high resolution (1/5000 to 1/10000 of full scale) analog to digital converting. The data rate is up to 2 kHz. A 6 axis loadcell is connected to the interface box via a 19 pin LEMO connector.

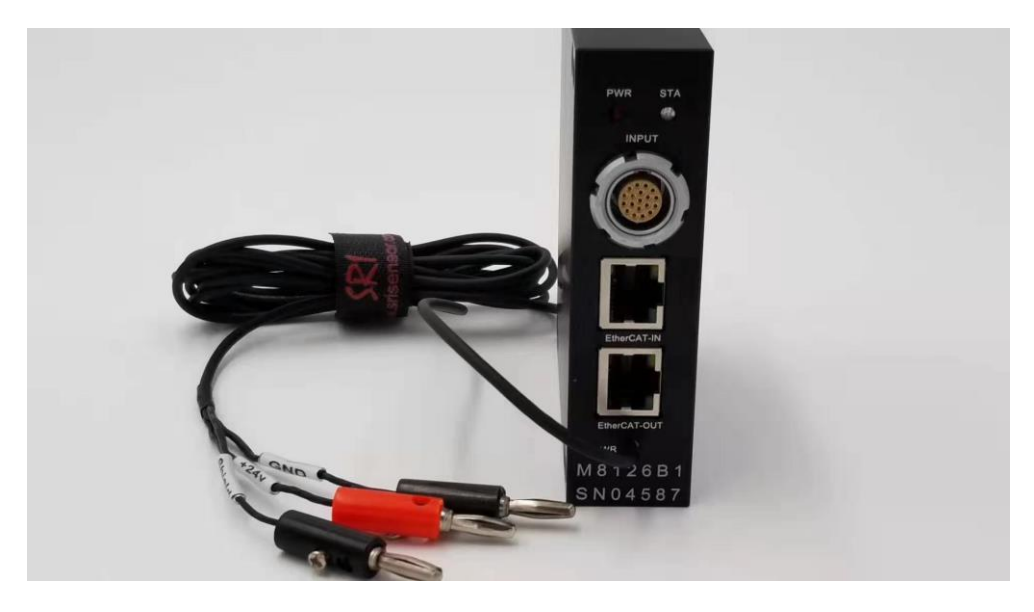

## **Specifications:**

- Analog
- # of Channels: 6
- Programmable gain
- Automatically adjusting sensor's zero offset
- Low noise instrumentation amplifiers
- Digital
- EtherCAT and RS232
- 24 bit sigma-delta ADC (16 bit effective), Sampling rate: 10~2k Hz
- Resolution: 1/5000 to 1/10000 of full scale
- Programmable system parameters
- Frontal Panel
- Loadcell connector: LEMO FGG.2B.319.CLAD52Z
- Digital: RJ45(EtherCAT)、DB-9 (RS232)
- Power supply: 12 to 36V, 200mA. Power cable Diameter 3.5mm& Length 2m
- Indicated lights: Power & Status
- Software
- iDAS RD: Debugging software to display real-time sampling curve via RS232.
- The dictionary file(\*.xml) is supplied, can be connected into EtherCAT easily.

# SRI-X

## <span id="page-3-0"></span>**2. Configure**

M8126 and sensor were configured in SRI factory, and it can be connected to EtherCAT directly by the dictionary file(\*.xml).

Re-configuration may needed some times.

RS232 is supplied to configure M8126 by software iDAS RD.

- ➢ PC Requirement:WIN 7 or above
- <span id="page-3-1"></span>➢ Installation Procedure:Uncompressed iDAS RD

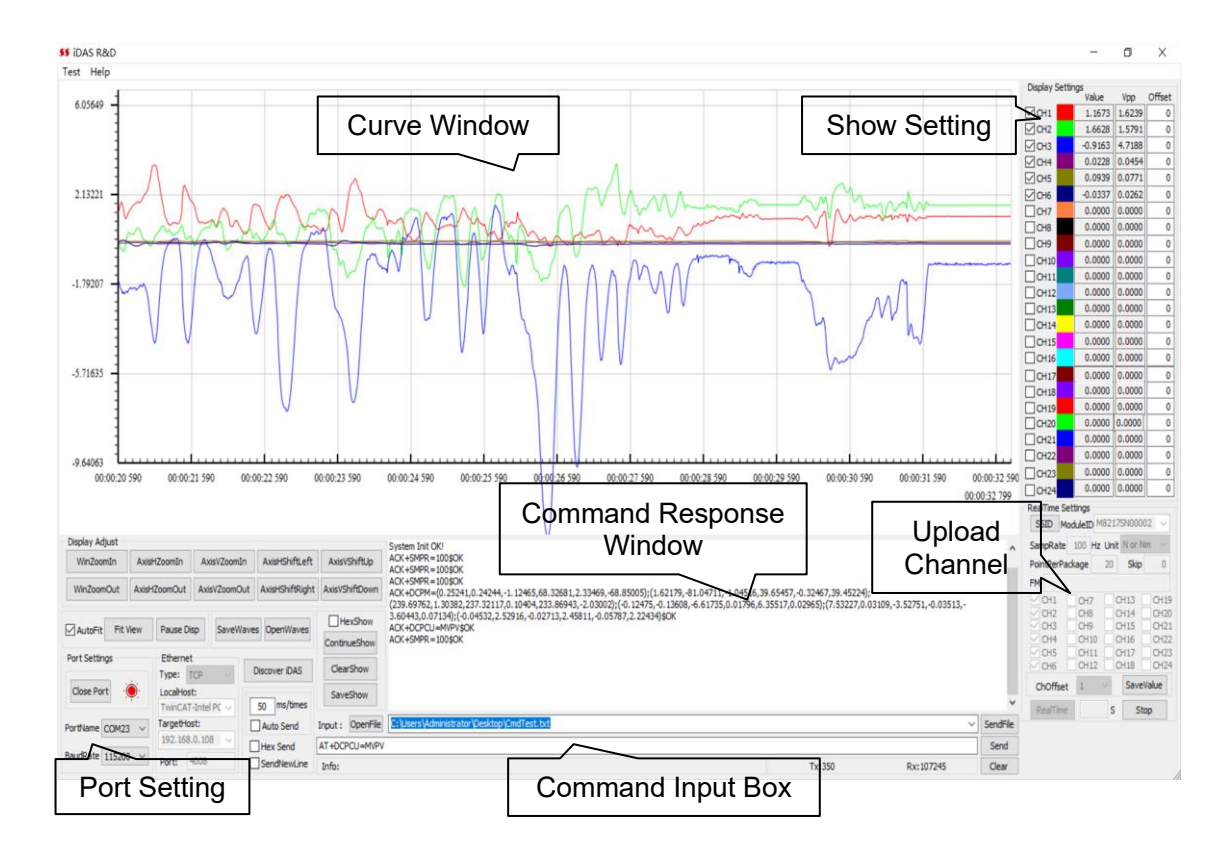

#### **2.1 iDAS RD software**

## <span id="page-3-2"></span>**2.2 Send Commands**

Type in a command to the Command Box, and click Send. The response information will be shown in the command response window. Error will be prompted or no response will be given if the input command is wrong or is not supported by M8126.

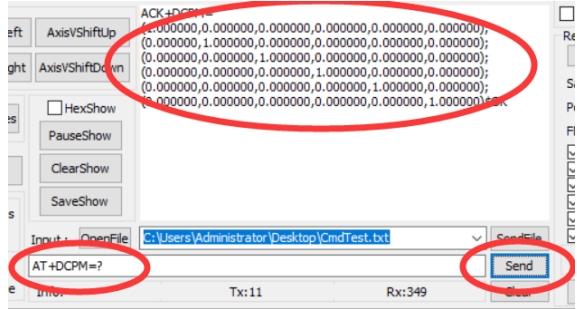

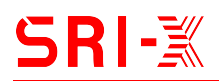

#### <span id="page-4-0"></span>**2.3 Get real-time data via RS232**

- Step 1: Open Port correctly.
- Step 2: Select CH1 through CH6 at the lower right corner on screen.
- Step 3: Set SampRate to 100Hz, set Unit to N or Nm.
	- Set PointPerPackage to 10, and put in 0 at Skip.
- Step 4: Select CH1 through CH6 at the top right corner on screen.

Step 5: Click "Realtime" to get data from M8126, the real time data will be shown in the window.

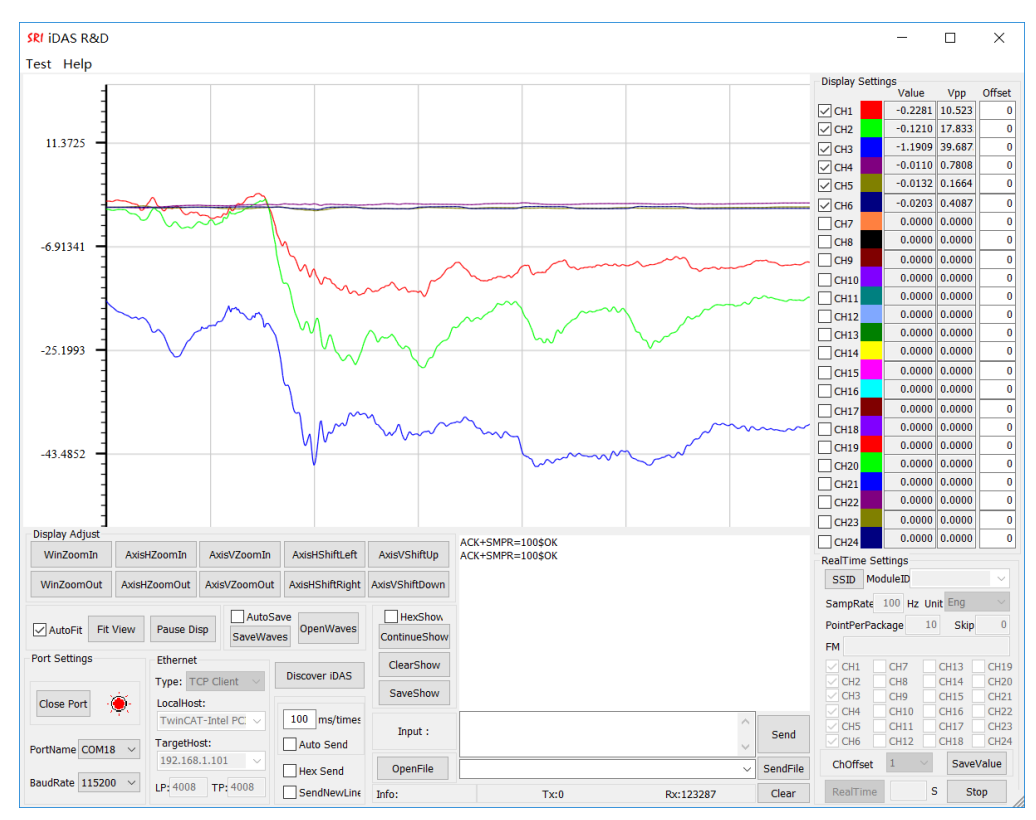

## **Note:**

With RS232 communication, SampRate is up to 300 Hz for 6-channel data upload and 1 kHz for 1-channel data upload at BaudRate 115200bps.

With Ethernet communication, SampRate is up to 2K Hz for 6-channel data upload

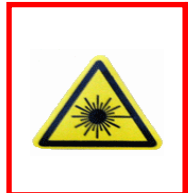

If the real-time data shown by iDAS R&D is incorrect, please click Stop and send Commands DCPM and DCPCU to make sure that current matrix coefficients and calculation unit match the sensor calibration report.

.

## <span id="page-5-0"></span>**3. Power Cable, Connectors and LED Lights**

#### <span id="page-5-1"></span>**3.1 Power cable**

M8128 comes with a 2-meters power cable, allowing for DC input of  $12\sim$ 36V, with DC24V recommended. Note that DC power supply is not included. If connected with a SRI six axis loadcell, the consumed power is about 4.5W. The cable color codes are defined as follows:

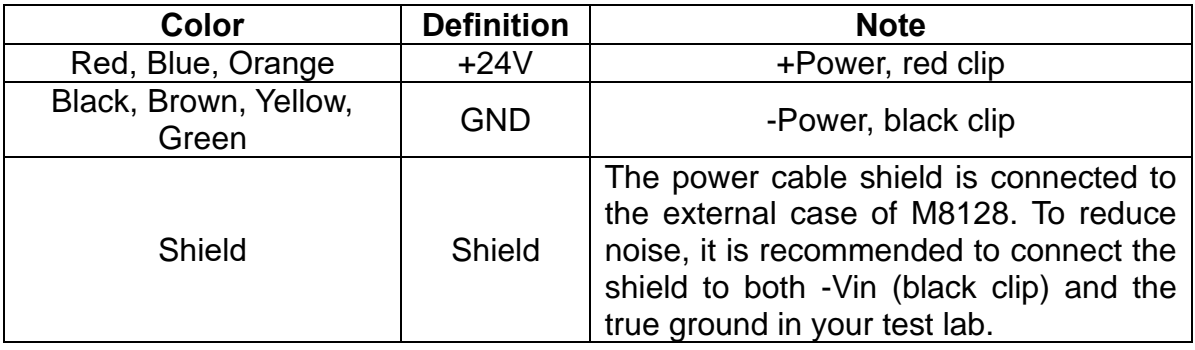

## <span id="page-5-2"></span>**3.2 Connector definition**

#### <span id="page-5-3"></span>**3.2.119 pin LEMO connector**

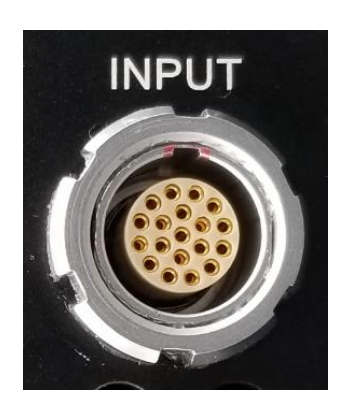

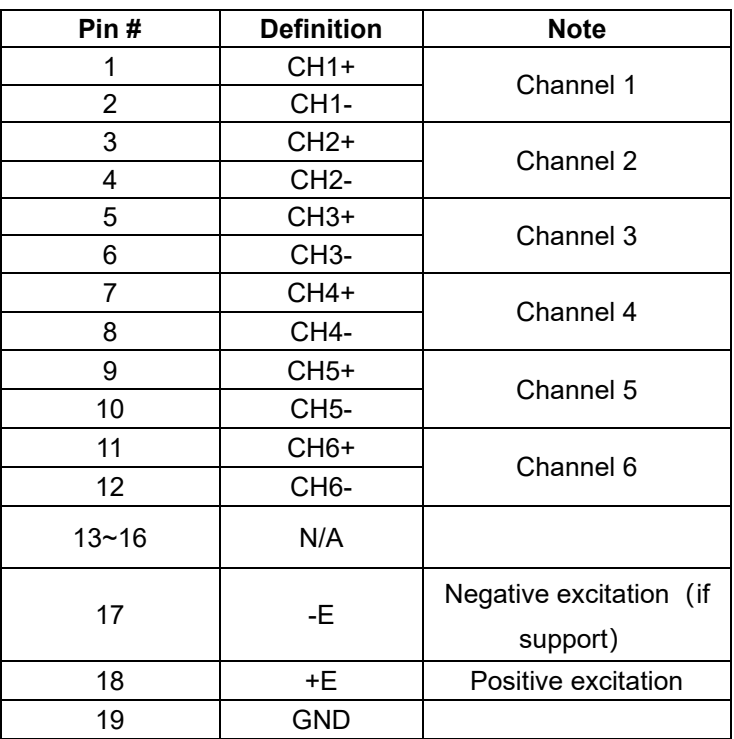

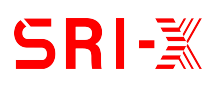

## <span id="page-6-0"></span>**3.2.2RS232 connector**

Ethernet/RS232/CAN bus are included the same DB9 connector. The pin assignments are as follows:

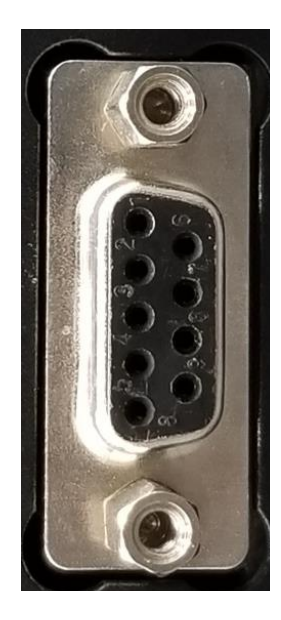

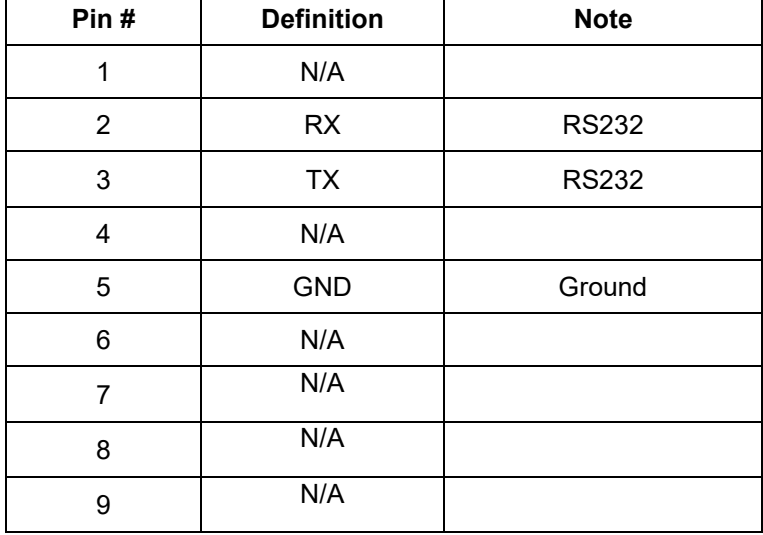

## <span id="page-6-1"></span>**3.3 Indicated lights**

There are two indicated lights: PWR (Power) and STA (Status). The conditions of these lights are defined as follows:

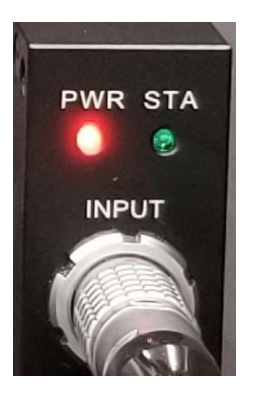

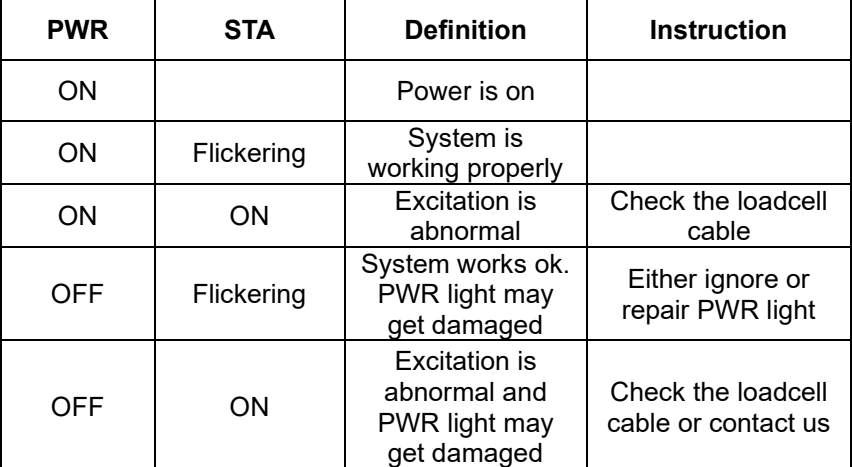

## <span id="page-7-0"></span>**4. Commands**

Commands are supplied to configure M8126 via RS232 by software iDAS RD.

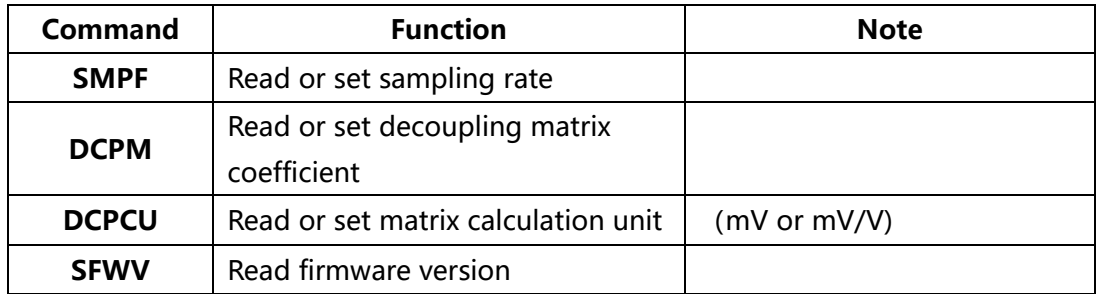

## <span id="page-7-1"></span>**4.1 SFWV / Search Firmware version**

**Description:** To search firmware version. **Command Syntax:**AT+SFWV=?

**Example:**

**Send:**AT+SFWV=?

**Response:**ACK+SFWV=V11.00\$OK

## <span id="page-7-2"></span>**4.2 DCPM / Read or set decoupled matrix**

**Description:** To read or set decoupled matrix **Command Syntax:**AT+DCPM=Matrix

## **Example:**

**Send:**AT+DCPM=?

**Response:**ACK+DCPM=(0.000041,-0.020164,-0.000348,0.020287,-0.000145,- 0.000047);(-0.000160,-0.011703,-0.000089,-0.011668,-0.000217,0.023526);(- 0.031415,-0.000185,-0.032273,0.000010,-0.031708,-0.000481);(-0.000888,- 0.000014,0.000951,-0.000006,0.000029,0.000009);(-0.000521,0.000011,- 0.000531,-0.000009,0.001061,0.000015);(0.000002,0.000754,- 0.000008,0.000753,-0.000007,0.000768)\$OK

**Send:**AT+DCPM=(0.000041,-0.020164,-0.000348,0.020287,-0.000145,- 0.000047);(-0.000160,-0.011703,-0.000089,-0.011668,-0.000217,0.023526);(- 0.031415,-0.000185,-0.032273,0.000010,-0.031708,-0.000481);(-0.000888,- 0.000014,0.000951,-0.000006,0.000029,0.000009);(-0.000521,0.000011,- 0.000531,-0.000009,0.001061,0.000015);(0.000002,0.000754,- 0.000008,0.000753,-0.000007,0.000768)

**Response:**ACK+DCPM=(0.000041,-0.020164,-0.000348,0.020287,-0.000145,- 0.000047);(-0.000160,-0.011703,-0.000089,-0.011668,-0.000217,0.023526);(- 0.031415,-0.000185,-0.032273,0.000010,-0.031708,-0.000481);(-0.000888,- 0.000014,0.000951,-0.000006,0.000029,0.000009);(-0.000521,0.000011,- 0.000531,-0.000009,0.001061,0.000015);(0.000002,0.000754,- 0.000008,0.000753,-0.000007,0.000768)\$OK

# **SRI-**X

#### <span id="page-8-0"></span>**4.3 DCPCU / Calculation unit for decoupled data**

**Description:** To set or read calculation unit. **Command Syntax:**AT+DCPCU=Unit **Example:**

**Send:**AT+DCPCU=? **Response:**ACK+DCPCU=MV\$OK **Send:**AT+DCPCU=MVPV **Response:**ACK+DCPCU=MVPV\$OK

## <span id="page-8-1"></span>**4.4 SMPF / Read or set sampling rate**

**Description:** To read or set sampling rate. **Command Syntax:** AT+**SMPF**=SampleFreq

**Example: Send:**AT+SMPF=? **Response:**ACK+SMPF=300\$OK **Send:**AT+SMPF=200 **Response:**ACK+SMPF=200\$OK

## <span id="page-9-0"></span>**5. Decoupled Calculation**

If the M8126 is purchased together with SRI sensor, the decoupled matrix and calculation unit of SRI sensor have been configured in the M8126. The decoupled matrix and calculation unit can be updated by Command DCPM and DCPCU when necessary.

Decoupled matrix and calculation unit can be found in the calibration report. Two different reports formats will be provided according to the sensor's structure.

#### <span id="page-9-1"></span>**5.1 Matrix decoupled loadcell**

The decoupled matrix and calculation unit are provided in the calibration report, as shown below:

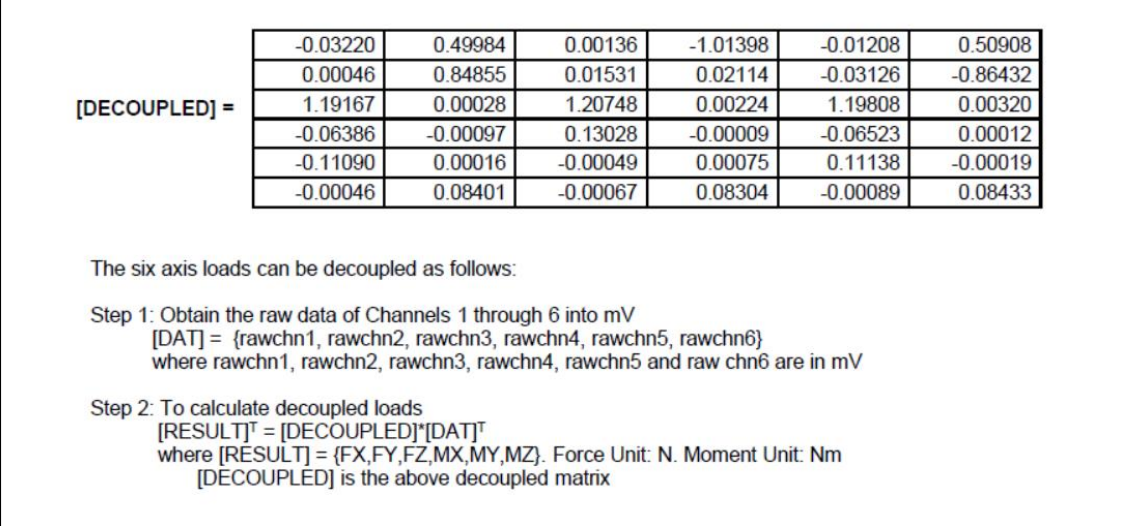

The Commands to input the matrix coefficients and to set the calculation unit are as follows:

AT+DCPM=(-0.03220,0.49984,0.00136,-1.01398,- 0.01208,0.50908);(0.00046,0.84855,0.01531,0.02114,-0.03126,- 0.86432);(1.19167,0.00028,1.20748,0.00224,1.198078,0.00320);(-0.06386,- 0.00097,0.13028,-0.00009,-0.06523,0.00012);(-0.11090,0.00016,- 0.00049,0.00075,0.11138,-0.00019);(-0.00046,0.08401,-0.00067,0.083040,- 0.00089,0.08433) AT+DCPCU=MV

## <span id="page-10-0"></span>**5.2 Structurally decoupled loadcell**

The sensitivity provided in the calibration report needs to be converted into a matrix as shown below:

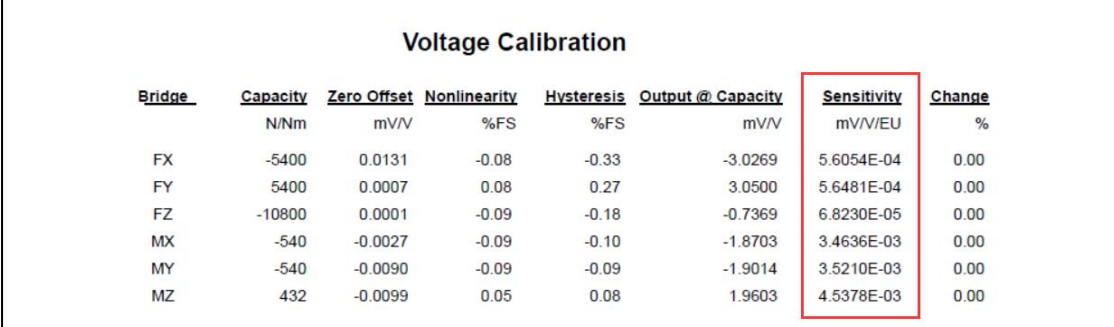

Sensitivity unit is mV/V/Eu,. The diagonal elements of the matrix are the inverse of the sensitivities (1/Sensitivity). The calculation unit is mV/V.

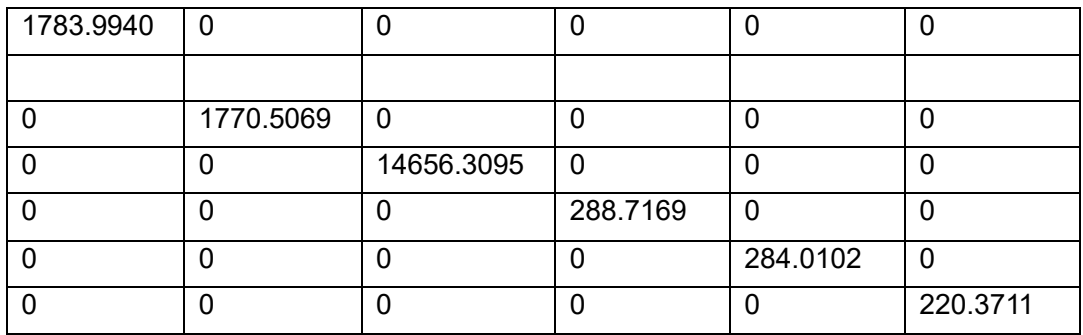

The Commands to input the matrix coefficients and to set the calculation unit are as follows:

AT+DCPM=(1783.9940,0,0,0,0,0);(0,1770.5069,0,0,0,0);(0,0,14656.3095,0,0,0) ;(0,0,0,288.7169,0,0); (0,0,0,0,284.0102,0); (0,0,0,0,0,220.3711) AT+DCPCU=MVPV

## **Four possible conversion formula:**

1) Sensitivity unit is mV/V/Eu. The conversion formula is 1/Sensitivity. Calculation unit is mv/V: AT+DCPCU=MVPV.

2) Sensitivity unit is mV/Eu. The conversion formula is 1/Sensitivity. Calculation unit is mv: AT+DCPCU=MV.

3) Sensitivity unit is V/V/Eu. The conversion formula is 1/Sensitivity/1000. Calculation unit mv/V: AT+DCPCU=MVPV.

4) Sensitivity unit is V/Eu. The conversion formula is 1/Sensitivity/1000. Calculation unit is mv: AT+DCPCU=MV.

## <span id="page-11-0"></span>**5.3 Other Loadcells**

Except 6 axis loadcells, other sensors with voltage out put can also be connected to M8126.For calculation in M8126, a matrix is also needed. Please follow the method described below to get the matrix.

## **3 Axis loadcell**

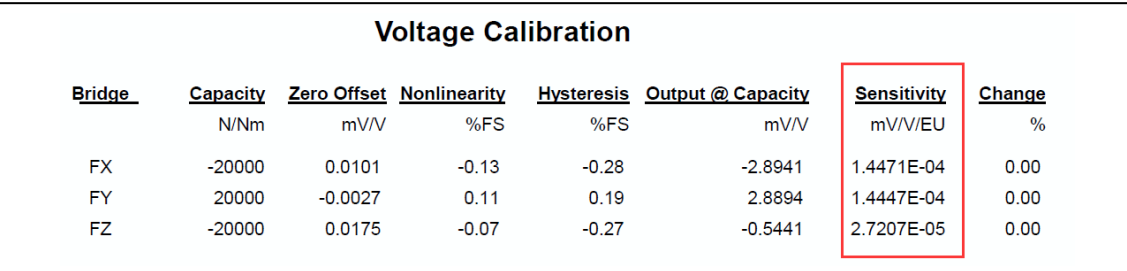

Sensitivity unit is mV/V/Eu. The diagonal elements of the matrix are the inverse of the sensitivities (1/Sensitivity).

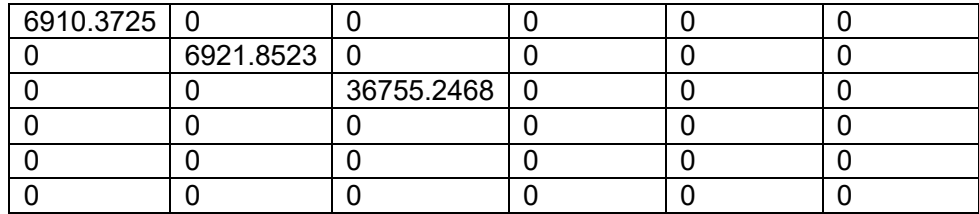

The Commands to input the matrix coefficients and to set the calculation unit are as follows:

AT+DCPM=(6910.3725,0,0,0,0,0);(0,6921.8523,0,0,0,0);(0,0,36755.2468,0,0,0) ;(0,0,0,0,0,0);(0,0,0,0,0,0); (0,0,0,0,0,0) AT+DCPCU=MVPV

## **Torque Sensor**

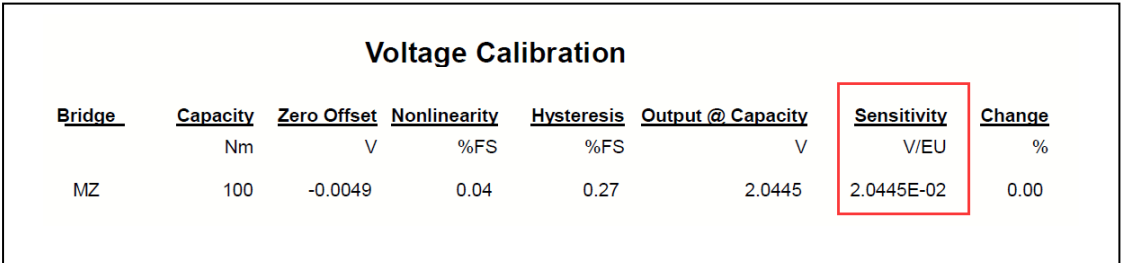

Sensitivity unit is V/Eu.

The first row and the first column equal to 1/sensitivity/1000. Calculation unit is mV.

The Commands to input the matrix coefficients and to set the calculation unit are as follows: AT+DCPM=(0.048913,0,0,0,0,0);(0,0,0,0,0,0);(0,0,0,0,0,0);(0,0,0,0,0,0);(0,0,0,0,0,0 );(0,0,0,0,0,0) AT+DCPCU=MV